Hämta och installera RCO Access-appen från Google Play (Android) eller Apple AppStore (iOS) om du inte redan har den

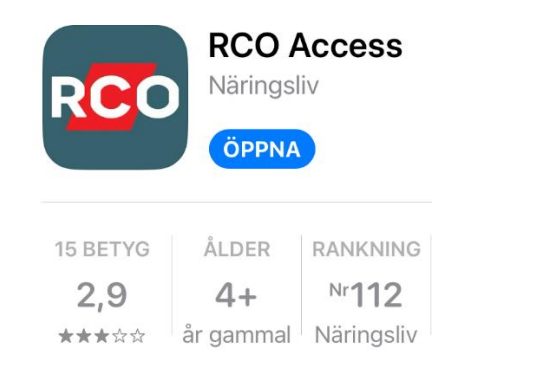

Ange:

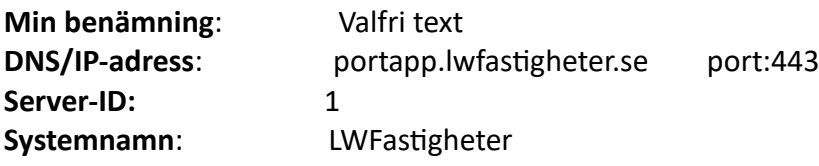

Användarnamnet är ditt lägenhetsnummer (8 siffror) 3993XXXX och lösenordet är 1234.

Första gången du loggar in i "appen" krävs ett lösenordsbyte.

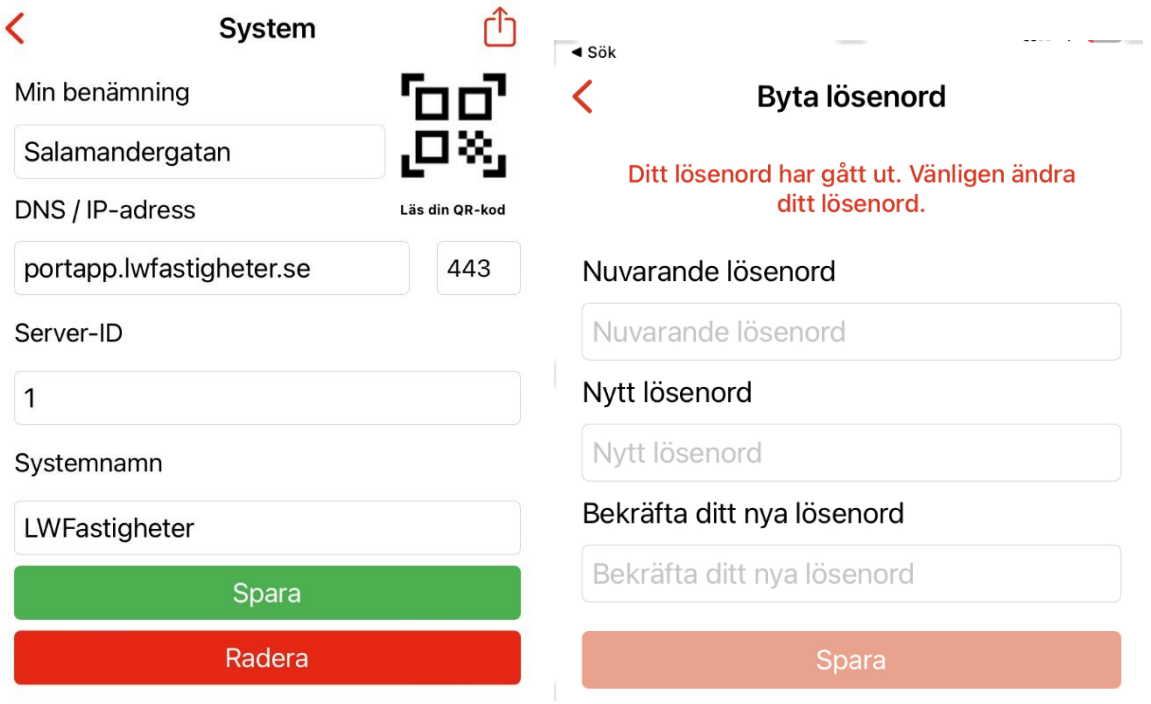

Klicka på hänglåset för att låsa upp dörren en gång Klicka på pilen längst till höger för att skapa en tillfällig kod

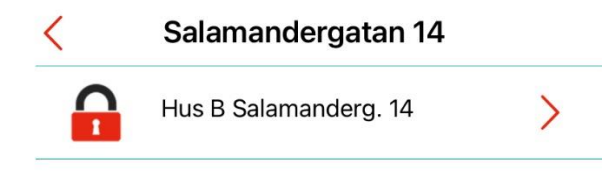

Välj en benämning på koden, välj giltig tid (max 1 timme)

Välj "pil i fyrkant" i högra i hörnet för att skicka kod till mottagare (tex epost, sms)

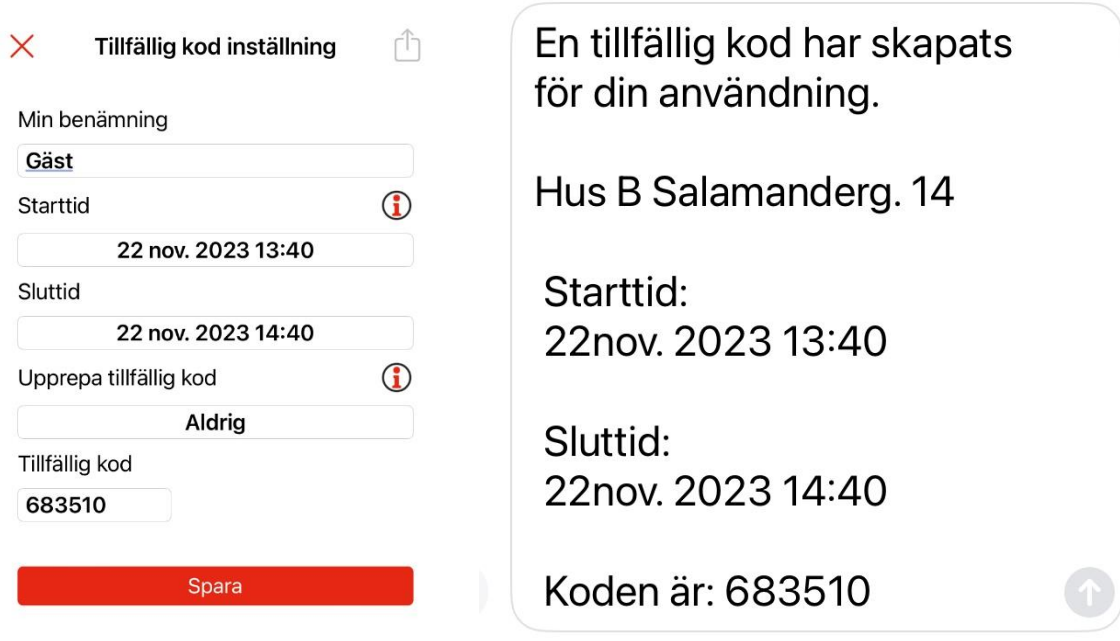